# DWIN Linux LCD Screen (36 series) QT Cross-compile Configuration

| 1   | Install Qt Creator                           | 1  |
|-----|----------------------------------------------|----|
|     | 1.1 System Requirements                      |    |
|     | 1.2 Download Qt Creator                      | 1  |
|     | 1.3 Install Qt Creator                       |    |
| 2   | Set up the cross-compilation environment     | 5  |
|     | 2.1 Run the Qt Creator                       | 5  |
|     | 2.2 Set up the cross-compilation environment | 5  |
| 3   | Compile Qt project                           | 11 |
|     | 3.1 Open the project                         | 11 |
|     | 3.2 Add environment variables                | 13 |
|     | 3.3 Run qmake                                | 14 |
|     | 3.4 Build                                    | 16 |
| Tn. | anartant Disalaimar                          | 20 |

# 1 Install Qt Creator

### 1.1 System Requirements

This document is based on Ubuntu 14.04 system for verification. Other versions of Ubuntu systems should work but are not verified.

### 1.2 Download Qt Creator

The version of Qt Creator used in this document is 2.7.2. Please download the version that matches the operating system.

| ■ source/                                    | 02-Jul-2013 19:43 | -   |         |
|----------------------------------------------|-------------------|-----|---------|
| qt-creator-windows-opensource-2.7.2.exe      | 02-Jul-2013 19:43 | 53M | Details |
| qt-creator-mac-opensource-2.7.2.dmg          | 02-Jul-2013 19:43 | 53M | Details |
| dt-creator-linux-x86_64-opensource-2.7.2.bin | 02-Jul-2013 19:43 | 62M | Details |
| qt-creator-linux-x86-opensource-2.7.2.bin    | 02-Jul-2013 19:43 | 63M | Details |
| qt-creator-2.7.2-src.zip                     | 02-Jul-2013 19:43 | 27M | Details |
| qt-creator-2.7.2-src.tar.gz                  | 02-Jul-2013 19:43 | 22M | Details |
|                                              |                   |     |         |

# 1.3 Install Qt Creator

Copy the installer to your Ubuntu system and add execute permissions to the file:

# chmod +x qt-creator-linux-x86\_64-opensource-2.7.2.bin

dwinvm@ubuntu:~\$ chmod +x qt-creator-linux-x86 64-opensource-2.7.2.bin

Run the installer

# sudo ./qt-creator-linux-x86\_64-opensource-2.7.2.bin

Click the "Next":

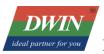

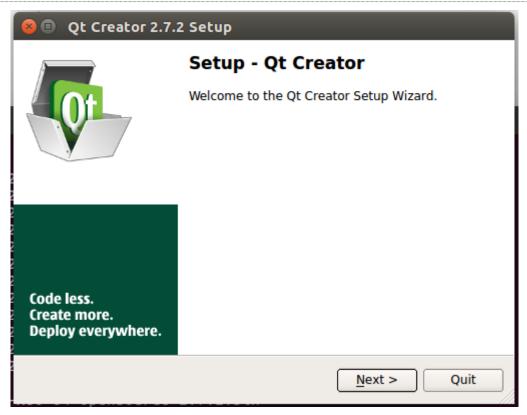

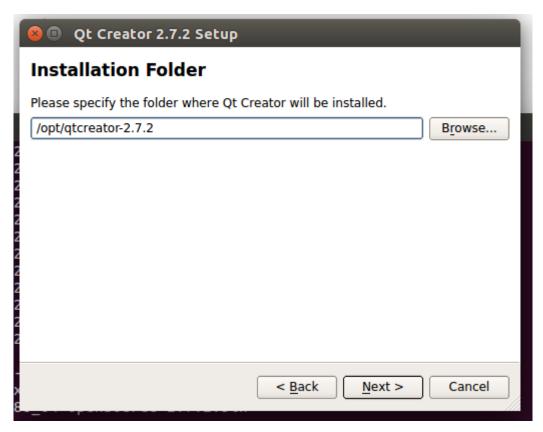

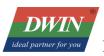

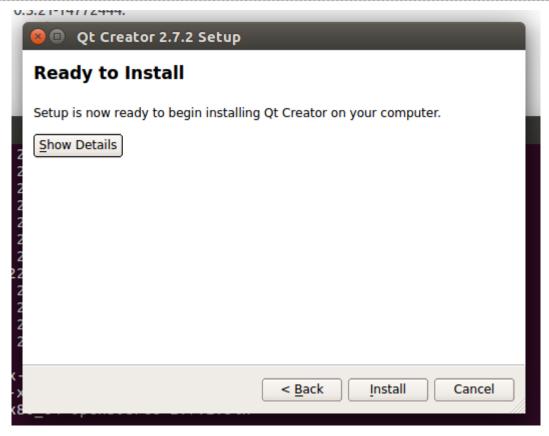

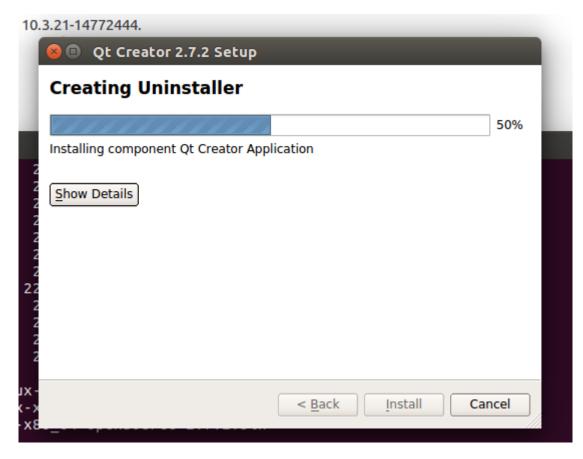

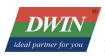

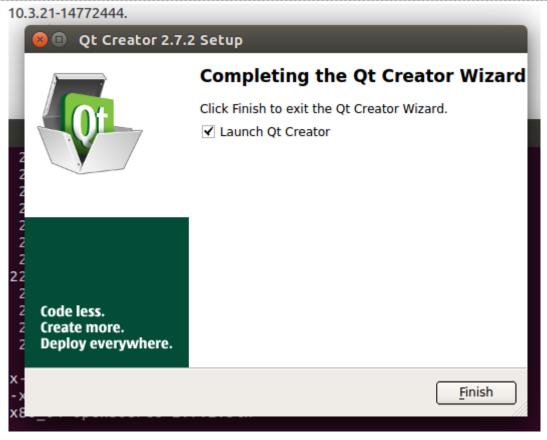

# 2 Set up the cross-compilation environment

### 2.1 Run the Qt Creator

The Qt Creator executable file is in the bin directory of the installation directory.

# /opt/qtcreator-2.7.2/bin/qtcreator

The interface of software is as below.

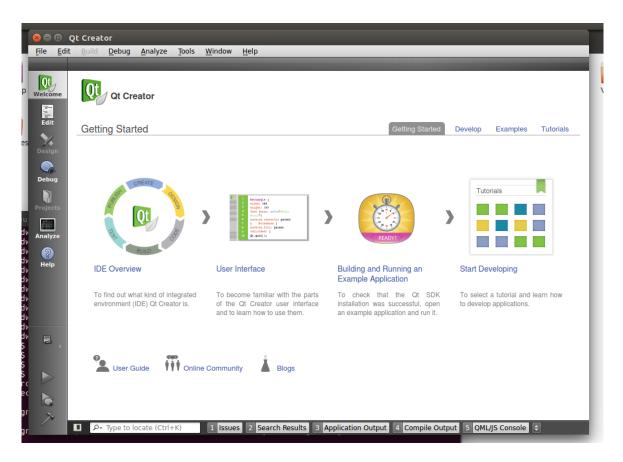

# 2.2 Set up the cross-compilation environment

Choose [tool] – [options] as below.

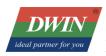

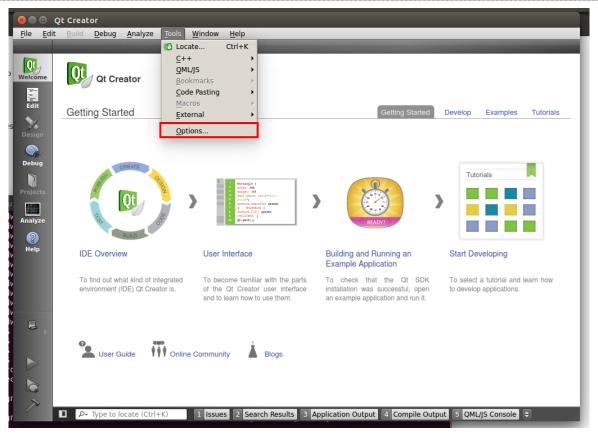

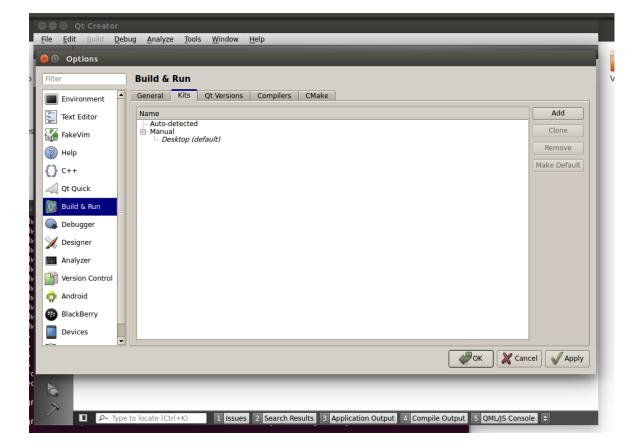

Set qmake: choose [Build & Run] - [Qt Version] - [Add],

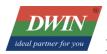

"qmake" is in the 'sysroot/usr/local/Qt\_5.12.5/bin/" directory of buildroot-T113-QT5\_12\_5-sdk-soft202 21012.tar.gz

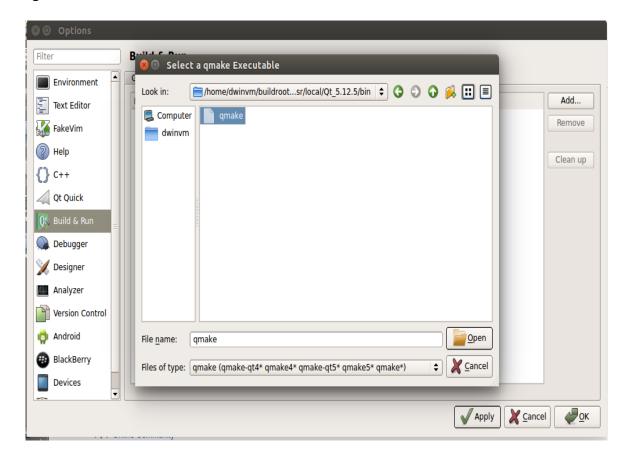

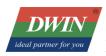

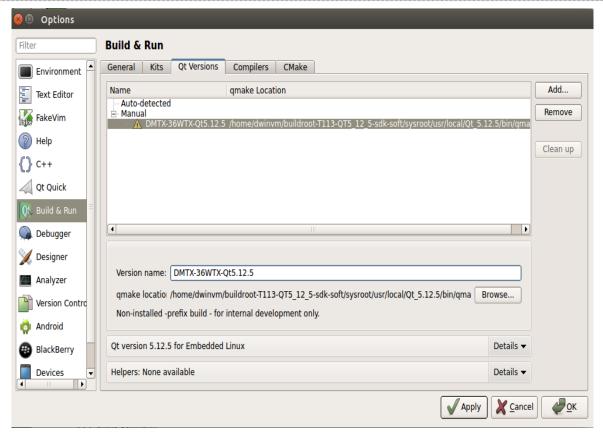

Set compilation toolchain: choose [Build & Run] – [Compilers] – [Add] – [GCC]:

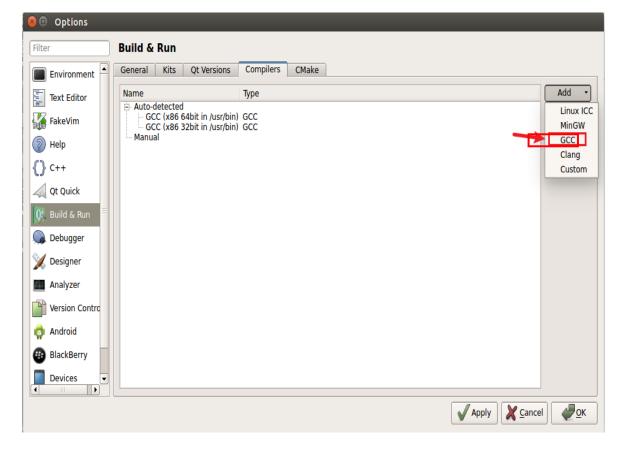

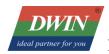

The compiler is located in the 'gcc-linaro-7.3.1-2018.05-x86\_64\_arm-linux-gnueabi/bin' directory of the 'buildroot-T113-QT5 12 5-sdk-soft20221012.tar.gz' package.

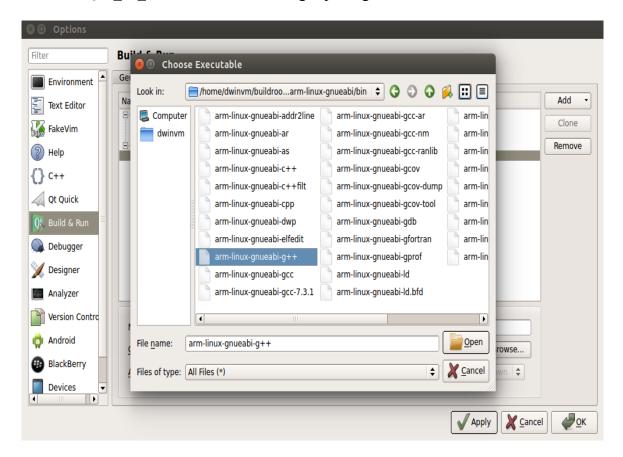

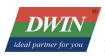

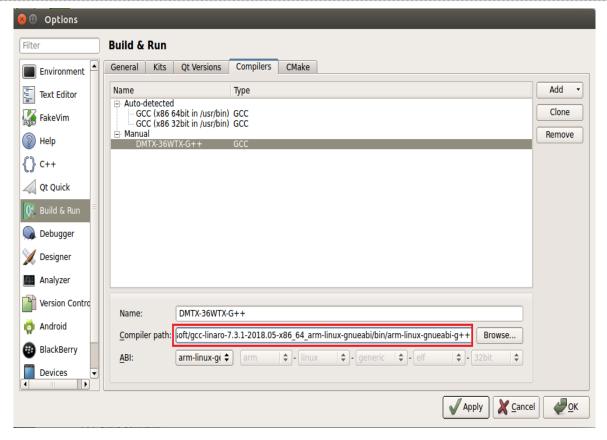

Set up the build kit: choose [Build & Run] - [Kits]:

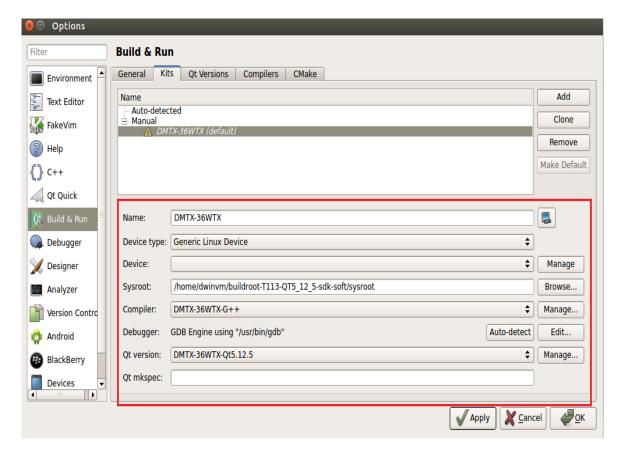

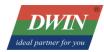

# 3 Compile Qt project

## 3.1 Open the project

[File] – [open file or project]:

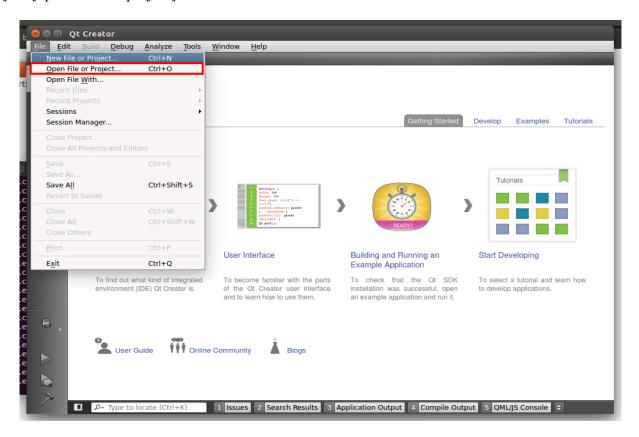

Choose the Qt project:

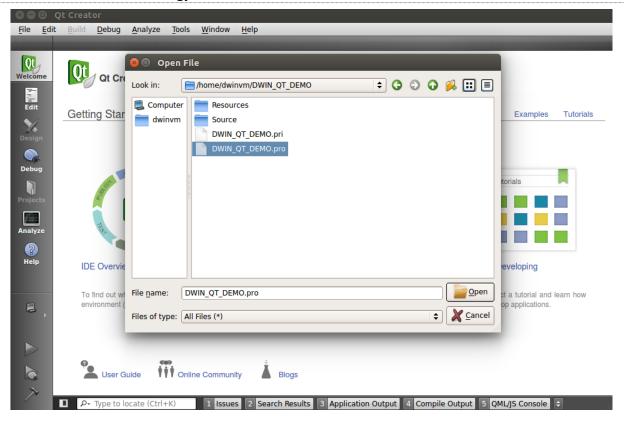

### Configure the project:

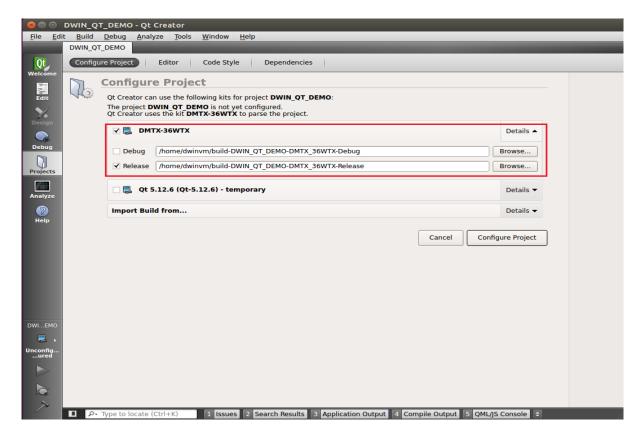

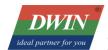

### 3.2 Add environment variables

Go to [Projects] - [Build & Run] - [Build Environment], and add a variable:

Variable Name: T113 SYSROOT

Value: 'sysroot' directory of the 'buildroot-T113-QT5 12 5-sdk-soft20221012.tar.gz' package

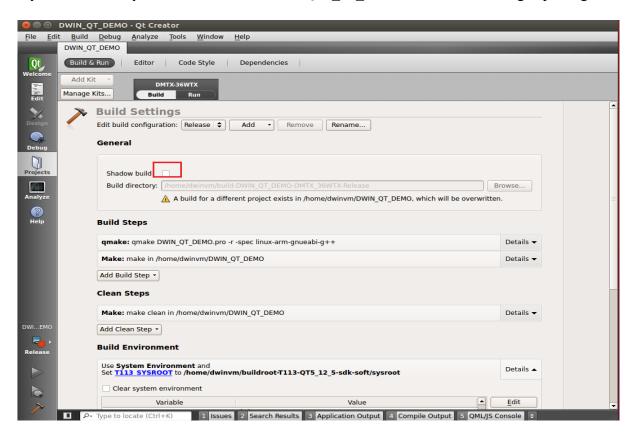

### DWIN Technology Co., Ltd.

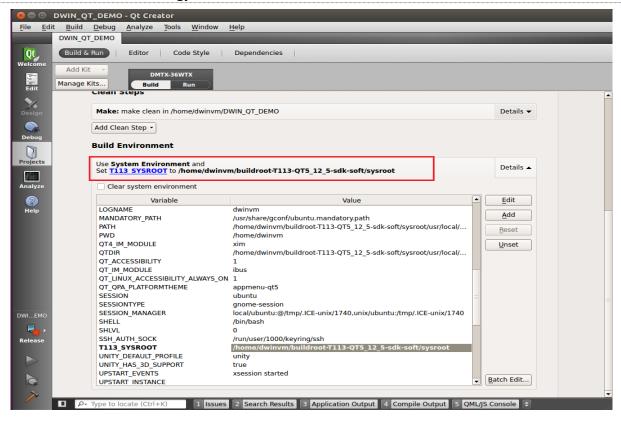

### 3.3 Run qmake

Choose project, right click - run qmake

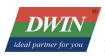

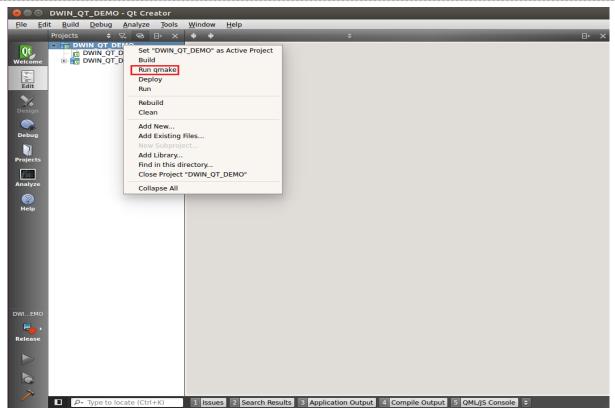

When qmake is successful, it looks like the image below (the red part is the printout of DWIN\_Q T\_DEMO.pri, which does not affect).

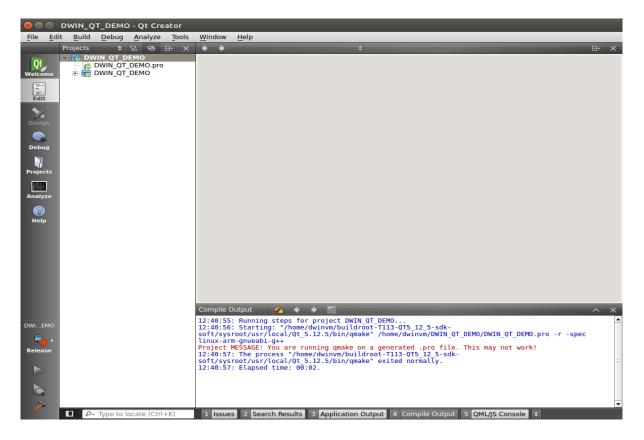

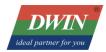

### **3.4 Build**

Right key the project and choose [Build].

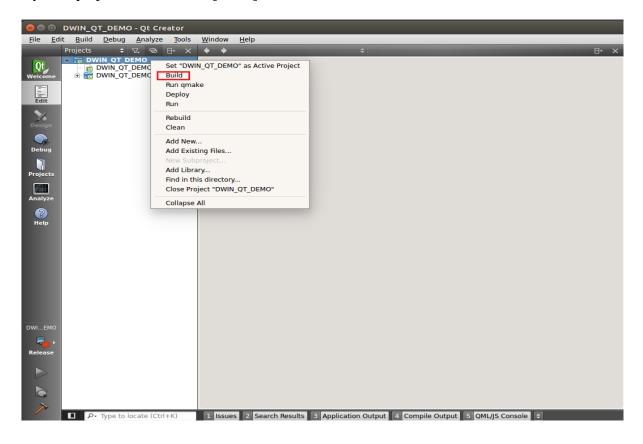

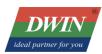

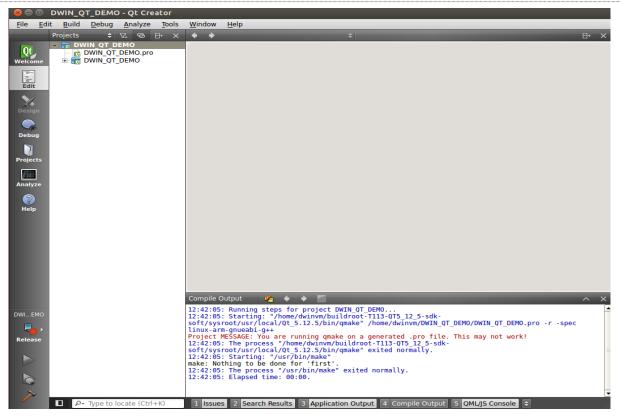

At this point, the target files have been generated in the project directory and can be copied to the screen for execution.

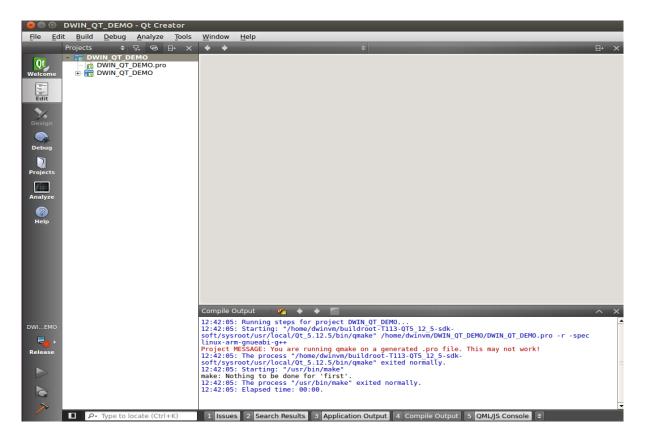

```
🔊 🗐 📵 dwinvm@ubuntu: ~/DWIN_QT_DEMO
dwinvm@ubuntu:~$ cd DWIN_QT_DEMO/
dwinvm@ubuntu:~/DWIN_QT_DEMO$ ls
dwingtdemo
                        moc_toolbody.o
                                                Resources
DWIN_QT_DEMO.pri
                        moc_toolcomtest.cpp
                                                Source
                        moc_toolcomtest.o
DWIN_QT_DEMO.pro
                                                toolbasetest.o
DWIN_QT_DEMO.pro.user
                       moc_toolheader.cpp
                                                toolbody.o
                        moc_toolheader.o
                                                toolcomtest.o
main.o
mainwindow.o
                        moc_toolsqltest.cpp
                                                toolheader.o
                        moc_toolsqltest.o
Makefile
                                                toolsqltest.o
moc mainwindow.cpp
                        moc_toolstartpage.cpp
                                                toolstartpage.o
moc_mainwindow.o
                        moc_toolstartpage.o
                                                tooltouchtest.o
                        moc_tooltouchtest.cpp
moc_predefs.h
                                                tooltranslator.o
moc_toolbasetest.cpp
                        moc_tooltouchtest.o
                                                toolutility.o
moc_toolbasetest.o
                        qrc_DWIN_QT_DEMO.cpp
qrc_DWIN_QT_DEMO.o
moc_toolbody.cpp
dwinvm@ubuntu:~/DWIN_QT_DEMO$
```

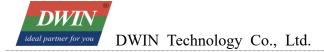

### **Revision Records**

| Rev | Revise Date | Content       | Editor        |
|-----|-------------|---------------|---------------|
| 00  | 2023-06-09  | First Edition | Zheng Jianxin |

Please contact us if you have any questions about the use of this document or our products, or if you would like to know the latest information about our products:

Customer service Tel: +86-400-018-9008

Customer service email: dwinhmi@dwin.com.cn

Website: www.dwin-global.com

DWIN Developer Forum: https://forums.dwin-global.com/index.php/forums

Thank you all for continuous support of DWIN, and your approval is the driving force of our progress!

### **Important Disclaimer**

DWIN reserves the right to make any changes to product designs without prior notice.

Customers should ensure strictly adhering to all the relevant standards and requirements during the product application process, including but not limited to functional safety, information security, and regulatory provisions.

DWIN shall not bear any joint and several liability for any consequences that may arise from custo mers' adoption of DWIN products. In particular, for risks that may lead to significant property loss es, environmental hazards, personal injury, or even death, especially in high-risk application areas su ch as military applications, flammable and explosive places, and life-saving medical equipment, cust omers should independently assess the risks and take corresponding preventive and protective measu res. DWIN shall not bear any relevant responsibility.